## Register your product and get support at www.philips.com/welcome

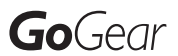

SA018102

SA018104

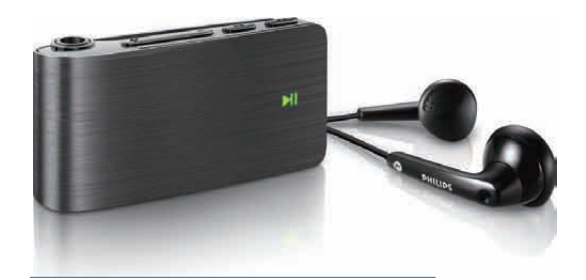

FR Mode d'emploi

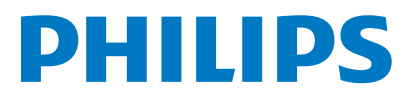

## Table des matières

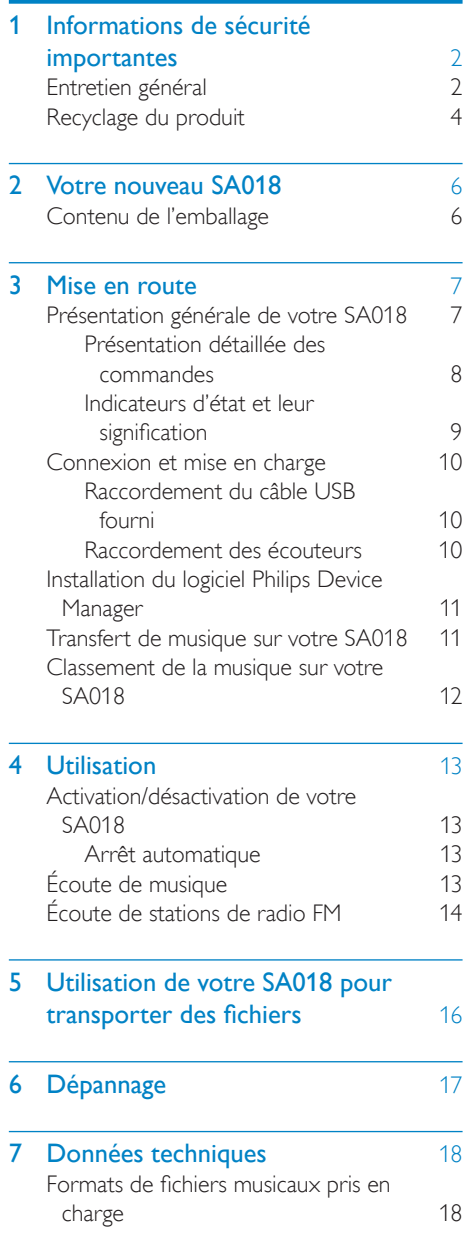

#### 8 Glossaire [19](#page-19-0)

#### Besoin d'aide ?

Visitez notre site Web www.philips.com/welcome

pour accéder aux ressources mises à votre disposition, notamment aux manuels d'utilisation, aux dernières mises à jour logicielles et à la foire aux questions.

## <span id="page-2-0"></span>**Informations** de sécurité importantes

## Entretien général

## Attention

- Pour garantir un fonctionnement optimal de l'appareil et éviter de l'endommager :
- N'exposez pas l'appareil à une chaleur excessive causée par un appareil de chauffage ou le rayonnement direct du soleil.
- Évitez de faire tomber l'appareil et de laisser tomber des objets dessus.
- Ne plongez pas l'appareil dans l'eau. Évitez toute infiltration d'eau dans la prise des écouteurs et dans le compartiment de la batterie : vous risqueriez d'endommager sérieusement l'appareil.
- Les téléphones portables allumés à proximité de l'appareil peuvent provoquer des interférences.
- Sauvegardez vos fichiers. Veillez à bien conserver les fichiers originaux téléchargés sur votre appareil. Philips décline toute responsabilité en cas de perte de contenu si le lecteur est endommagé ou si les données ne sont pas lisibles.
- Pour éviter tout problème, gérez vos fichiers (transfert, suppression, etc.) exclusivement à l'aide du logiciel audio fourni !
- N'utilisez aucun produit de nettoyage à base d'alcool, d'ammoniaque, de benzène ou de substances abrasives : vous risqueriez d'endommager le boîtier de l'appareil.

## Températures de fonctionnement et de stockage

- Utilisez l'appareil dans un endroit où la température est toujours comprise entre 0 et 35°C.
- Entreposez l'appareil dans un endroit où la température est toujours comprise entre -20 et 45°C.
- Les basses températures peuvent réduire la durée de vie de la batterie.

## Pièces et accessoires de rechange :

Commandez des pièces et accessoires de rechange à la page www.philips.com/support.

## Sécurité d'écoute

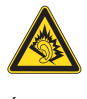

## Écoutez à un volume modéré :

L'utilisation des écouteurs à un volume élevé peut entraîner des pertes auditives. Ce produit peut générer un volume sonore capable de détériorer les fonctions auditives d'un individu aux facultés normales, même en cas d'exposition inférieure à une minute. Les niveaux sonores élevés sont destinés aux personnes ayant déjà subi une diminution de leurs capacités auditives.

Le son peut être trompeur. Au fil du temps, votre niveau de confort auditif s'adapte à des volumes plus élevés. Après une écoute prolongée, un niveau sonore élevé et nuisible à vos capacités auditives pourra vous sembler normal. Pour éviter cela, réglez le volume à un niveau non nuisible assez longtemps pour que votre ouïe s'y habitue et ne le changez plus. Pour définir un volume non nuisible :

Réglez le volume sur un niveau peu élevé. Augmentez progressivement le volume, jusqu'à ce que vous puissiez entendre le son confortablement et clairement, sans distorsion. Limitez les périodes d'écoute :

Une exposition prolongée au son, même à des niveaux normaux et non nuisibles, peut entraîner des pertes auditives.

Veillez à utiliser votre équipement de façon raisonnable et à interrompre l'écoute de temps en temps.

Veillez à respecter les recommandations suivantes lors de l'utilisation de vos écouteurs. Écoutez à des volumes raisonnables pendant des durées raisonnables.

Veillez à ne pas régler le volume lorsque votre ouïe est en phase d'adaptation.

Ne réglez pas le volume à un niveau tel qu'il masque complètement les sons environnants. Faites preuve de prudence dans l'utilisation des écouteurs ou arrêtez l'utilisation dans des situations potentiellement dangereuses. N'utilisez pas les écouteurs lorsque vous conduisez ou que vous êtes en vélo, sur un skate, etc. : cette utilisation peut s'avérer dangereuse sur la route et est illégale dans de nombreuses régions.

#### Modifications

Les modifications non autorisées par le fabricant peuvent annuler le droit des utilisateurs à utiliser cet appareil.

#### Informations sur les droits d'auteur

Les marques et noms de produits sont des marques commerciales appartenant à leurs sociétés ou organisations respectives. La duplication non autorisée d'enregistrements, téléchargés depuis Internet ou copiés depuis des CD audio, constitue une violation des lois et traités internationaux en vigueur sur les droits d'auteur.

La réalisation de copies non autorisées de contenu protégé contre la copie, notamment de programmes informatiques, fichiers, diffusions et enregistrements sonores, peut représenter une violation de droits d'auteur et une infraction à la loi. Cet appareil ne doit en aucun cas être utilisé à de telles fins.

Windows Media et le logo Windows sont des marques commerciales déposées de Microsoft Corporation aux États-Unis et/ou dans d'autres pays

#### Soyez responsable ! Respectez les droits d'auteur.

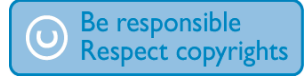

Philips respecte la propriété intellectuelle d'autrui et demande à ses utilisateurs de faire de même.

Les contenus multimédias sur Internet ont pu être créés et/ou distribués sans l'autorisation du détenteur des droits d'auteur originaux.

La copie ou la distribution de contenus non autorisés peut enfreindre les lois relatives aux droits d'auteur dans différents pays, dont le vôtre.

Il est de votre responsabilité de respecter les lois relatives aux droits d'auteur. L'enregistrement et le transfert vers ce lecteur portable de flux vidéo téléchargés sur votre ordinateur sont uniquement autorisés pour les contenus disposant d'une licence en bonne et due forme ou les contenus appartenant au domaine public. Ces contenus ne peuvent être utilisés que dans le cercle familial, à des fins strictement non commerciales et dans le respect des éventuelles exigences relatives aux droits d'auteur précisées par le détenteur des droits d'auteur de l'œuvre. Il est possible que ces exigences interdisent les copies supplémentaires. Les flux vidéo peuvent intégrer des dispositifs de protection contre la copie rendant impossible une nouvelle copie. Si c'est le cas, la fonction d'enregistrement est désactivée et un message s'affiche pour vous avertir.

#### Enregistrement d'informations

Philips n'a de cesse d'améliorer la qualité de votre produit Philips et d'en optimiser l'utilisation. Dans cette optique, certaines informations/données relatives à l'utilisation de l'appareil ont été enregistrées dans sa mémoire rémanente. Ces données permettent d'identifier et de détecter les défauts ou problèmes que l'utilisateur est susceptible de rencontrer au cours de l'utilisation. Les données enregistrées fournissent notamment des informations sur la durée de lecture en mode musique et en mode tuner, ainsi que sur le nombre de déchargements de la batterie. En revanche, la mémoire ne contient aucune information sur le contenu de l'appareil, le support utilisé ou la source des téléchargements. Les données enregistrées dans l'appareil seront extraites et utilisées UNIQUEMENT si l'utilisateur retourne l'appareil à un centre de service Philips et UNIQUEMENT en vue de détecter et de prévenir d'éventuels problèmes. Ces données

<span id="page-4-0"></span>seront mises à la disposition de l'utilisateur sur simple demande.

## Recyclage du produit

Votre produit a été conçu et fabriqué avec des matériaux et des composants de haute qualité pouvant être recyclés et réutilisés. La présence du symbole de poubelle barrée indique que le produit est conforme à la directive européenne 2002/96/CE :

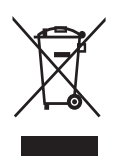

Ne jetez pas ce produit avec les ordures ménagères ordinaires. Renseignez-vous sur les dispositions en vigueur dans votre région concernant la collecte séparée des appareils électriques et électroniques. La mise au rebut correcte de l'ancien produit permet de préserver l'environnement et la santé.

## **Attention**

• Si vous retirez la batterie intégrée, vous risquez d'endommager le produit et d'annuler la garantie. Les instructions suivantes concernent la mise au rebut du produit arrivé en fin de vie.

Votre produit contient des piles relevant de la Directive européenne 2002/96/EC, qui ne peuvent être jetées avec les ordures ménagères.

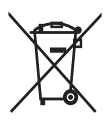

Renseignez-vous sur les réglementations locales concernant la collecte des piles. La mise au rebut citoyenne des piles permet de protéger

l'environnement et la santé.

Pour que votre produit reste performant et sûr, confiez-le à un centre de collecte agréé ou un centre de service pour qu'un professionnel retire ou remplace la batterie.

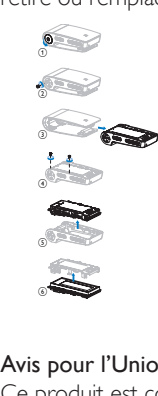

## Avis pour l'Union européenne

Ce produit est conforme aux spécifications relatives aux interférences radio de l'Union Européenne.

Remarque pour les États-Unis À l'issue des tests dont il a fait l'objet, cet équipement a été déclaré conforme à la section 15 de la réglementation FCC applicable aux appareils numériques de classe B. Ces limites sont conçues pour fournir une protection suffisante contre les interférences nuisibles dans les installations résidentielles. Cet équipement génère, utilise et peut émettre des ondes radioélectriques. Il est susceptible de créer des interférences nuisibles dans les communications radioélectriques s'il n'est pas installé ou utilisé conformément au mode d'emploi.

Cependant, l'absence d'interférences dans une installation particulière n'est pas garantie. Dans le cas où cet équipement créerait des interférences avec la réception radio ou télévisée, ce qui peut être vérifié en éteignant et en rallumant l'appareil, il est conseillé d'essayer de corriger ces interférences en appliquant une ou plusieurs des mesures suivantes :

- déplacer l'antenne de réception ;
- augmenter la distance entre l'équipement et le récepteur ;
- raccorder l'équipement à une prise de courant située sur un circuit différent de celui sur lequel le récepteur est connecté ;
- prendre conseil auprès d'un distributeur ou d'un technicien radio/TV qualifié.

#### Avertissement spécifique au Canada

Cet appareil numérique de la classe B est conforme à la norme ICES-003 du Canada. Cet appareil est conforme à la section 15 du règlement de la FCC-et aux normes 21 CFR 1040.10. Son utilisation est soumise à deux conditions :

- L'appareil ne doit pas provoquer d'interférences nuisibles, et
- L'appareil doit supporter les interférences reçues, y compris les interférences susceptibles de provoquer un dysfonctionnement.

## <span id="page-6-0"></span>2 Votre nouveau SA018

Votre SA018 vous offre les fonctionnalités suivantes :

- lire des fichiers MP3 et des fichiers WMA non protégés ;
- écouter la radio FM.

## Contenu de l'emballage

Votre SA018 est vendu dans une boîte que vous pourrez réutiliser pour ranger votre SA018 ou d'autres objets. Votre SA018 est fourni avec les accessoires suivants :

Lecteur

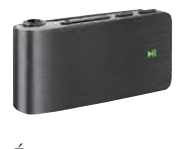

Écouteurs

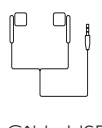

Câble USB

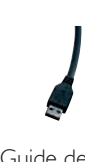

Guide de démarrage rapide

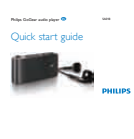

## <span id="page-7-0"></span>3 Mise en route

## Présentation générale de votre SA018

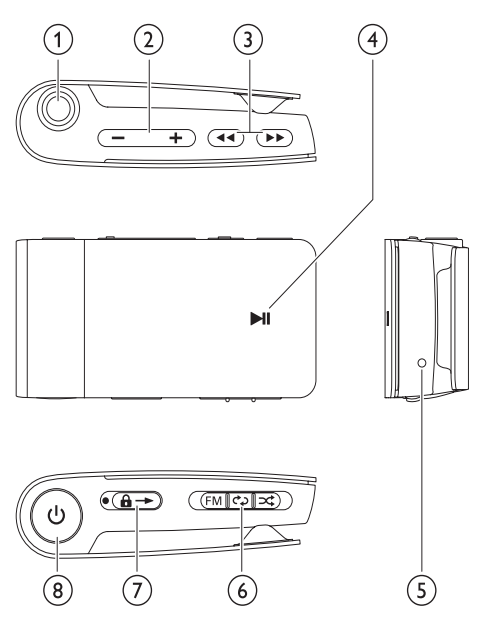

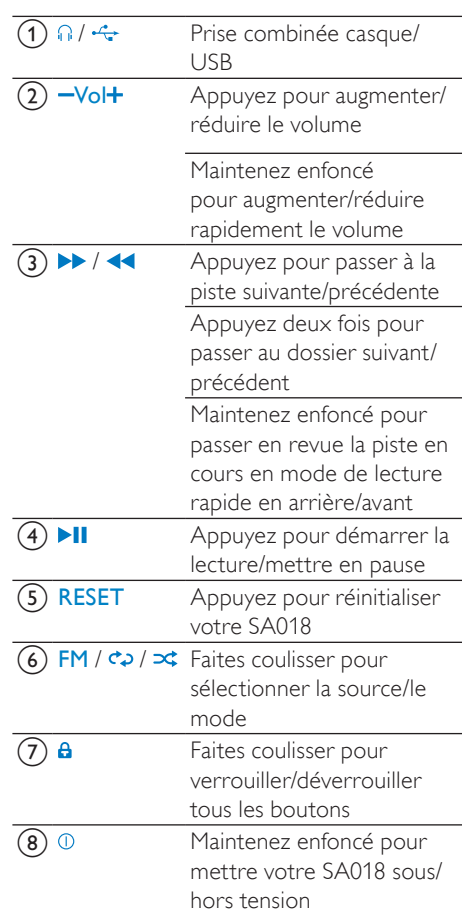

## Remarque

• Lorsque votre SA018 est éteint, il ne consomme aucune énergie ou seulement une très faible quantité. Toutes les commandes sont alors désactivées, à l'exception du bouton Marche/Arrêt. Pour des raisons d'économie d'énergie, la mise sous tension de votre SA018 ne sera peut-être pas immédiate.

## <span id="page-8-0"></span>Présentation détaillée des commandes

Les options disponibles sur votre SA018 sont les suivantes :

Mode  $dy \geq 1$ :

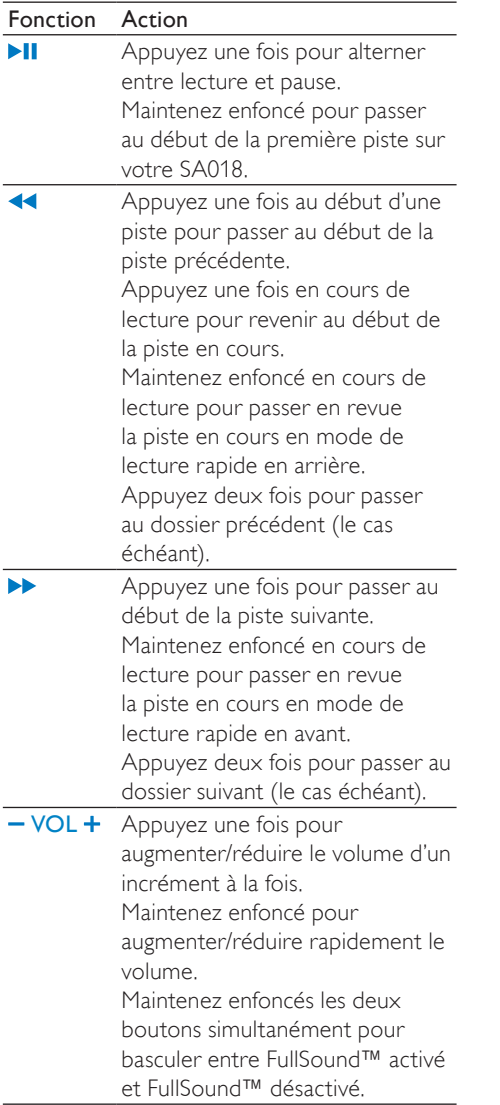

#### Fonction Action

 $\overline{\circ}$ Maintenez enfoncé pendant 4 secondes pour activer/désactiver votre SA018.

## ModeFM:

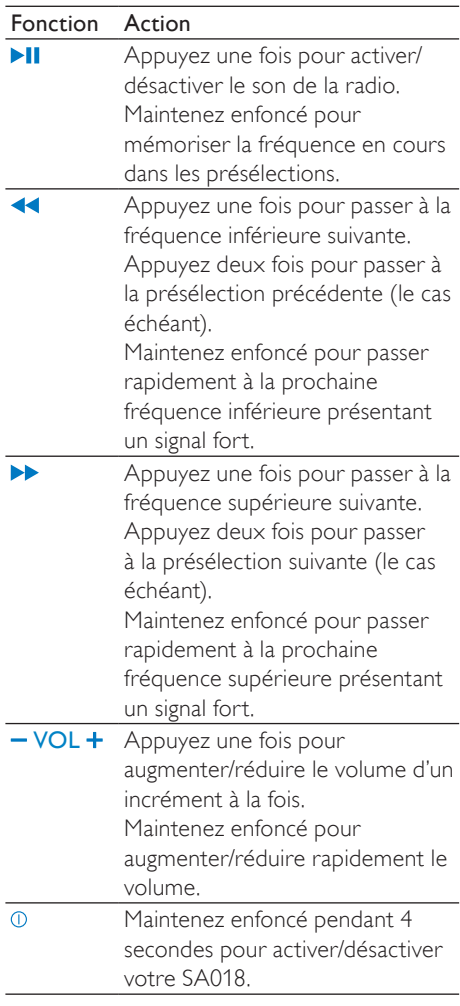

## Remarque

• En mode d'inactivité, votre SA018 s'éteint au bout de 5 minutes si vous n'appuyez sur aucun bouton.

### <span id="page-9-0"></span>Sélecteur de source FM /  $\vec{c}$  /  $\Rightarrow$  /  $\Rightarrow$

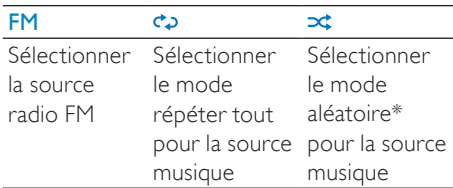

\* En mode aléatoire, votre SA018 lit les pistes sans respecter un ordre précis.

## Indicateurs d'état et leur signification

### Signification des voyants verts :

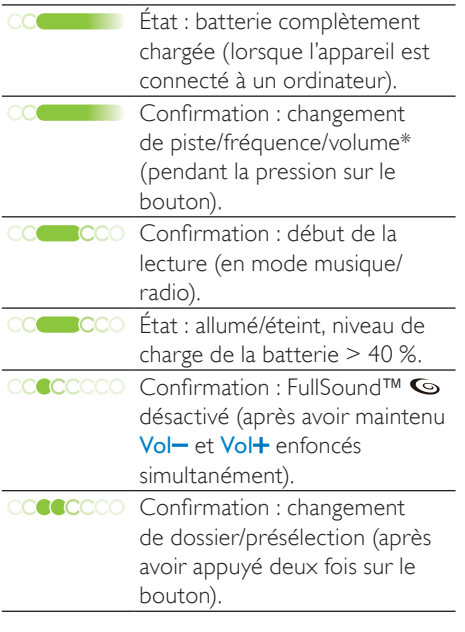

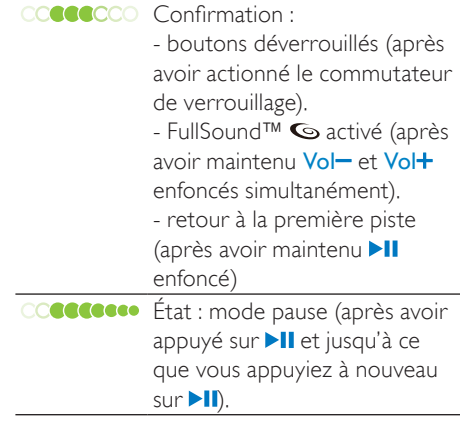

\* Le voyant du volume s'éteint lorsque le volume atteint le niveau minimum/maximum de votre SA018.

## Signification des voyants oranges :

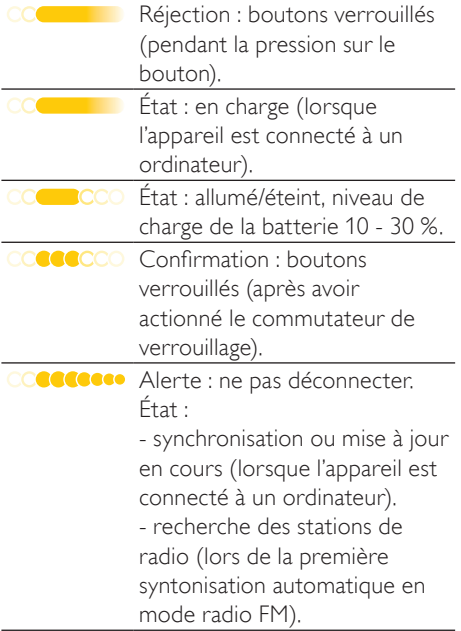

### <span id="page-10-0"></span>Signification des voyants rouges :

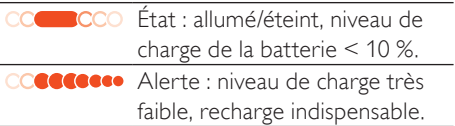

#### Signification des voyants mixtes :

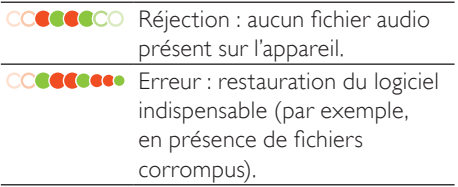

#### Signification des signaux sonores :

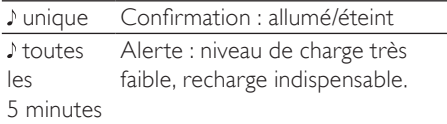

## Connexion et mise en charge

## Avertissement

• Important : la connexion USB avec l'ordinateur sert également à effectuer les mises à jour du logiciel interne de votre SA018. Pour éviter de perdre des données ou d'endommager l'appareil, veillez à ne pas le déconnecter pendant la mise à jour.

Votre SA018 est équipé d'une batterie intégrée se chargeant ainsi :

- via la prise combinée casque/USB de votre SA018, à partir d'un ordinateur (à l'aide du câble USB fourni)
- via la prise combinée casque/USB de votre SA018, directement sur le secteur (à l'aide d'un chargeur, vendu séparément).

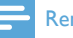

#### **Remarque**

- Toutes les commandes et fonctions du SA018 sont inactives, tant que celui-ci est connecté à un ordinateur ou relié à une prise secteur.
- Votre SA018 reste éteint à la fin de la procédure de charge de la batterie.

## Raccordement du câble USB fourni

- 1 Branchez la fiche USB du câble USB fourni sur un port USB libre de votre ordinateur.
- 2 Branchez la fiche USB spéciale du câble USB fourni sur la prise combinée casque/ USB de votre SA018.
- 3 Allumez l'ordinateur.
	- » Votre SA018 se met en charge.

## Remarque

- La première fois, laissez votre SA018 se charger pendant 3 heures.
- Tant que votre SA018 est connecté à un ordinateur, toutes les commandes et fonctions restent inactives.
- Le voyant de charge orange devient vert lorsque la procédure de charge de la batterie est terminée. Reportez-vous à la section Indicateurs d'état et leur signification pour plus d'informations sur les voyants.

## Raccordement des écouteurs

Les écouteurs fournis avec l'appareil doivent être connectés de la façon suivante :

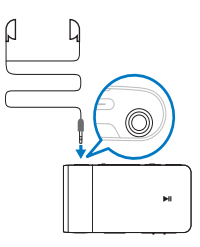

## <span id="page-11-0"></span>Installation du logiciel Philips Device Manager

Configuration requise :

- Windows® (2000, XP, Vista)
- Processeur Pentium III, 800 MHz ou plus puissant
- 128 Mo de RAM
- 500 Mo d'espace disque disponible
- Connexion Internet
- Microsoft® Internet Explorer 6.0 ou supérieur
- Port USB
- 1 Branchez la mini fiche USB du câble fourni sur votre SA018.
- 2 Branchez la fiche USB standard du câble fourni sur votre ordinateur.
	- » Une fenêtre contextuelle s'affiche à l'écran de l'ordinateur.
- 3 Dans la fenêtre contextuelle, sélectionnez Install Philips Device Manager.
- 4 Suivez les instructions à l'écran pour procéder à l'installation de Philips Device Manager.

Si la fenêtre contextuelle ne s'affiche pas à l'écran de l'ordinateur

- 1 Sélectionnez Poste de travail (Windows XP® / Windows 2000®) / Ordinateur (Windows Vista®).
- 2 Cliquez avec le bouton droit de la souris sur Philips GoGear SA018.
- 3 Sélectionnez Install Philips Device Manager.
- 4 Suivez les instructions à l'écran pour procéder à l'installation de Philips Device Manager.

Fichier introuvable sur votre SA018 ?

- 1 Assurez-vous que votre ordinateur est connecté à Internet.
- 2 Sélectionnez Poste de travail (Windows XP® / Windows 2000®) / Ordinateur (Windows Vista®).
- **3** Cliquez avec le bouton droit de la souris sur Philips GoGear SA018.
- 4 Sélectionnez Install Philips Device Manager from the Internet.
- 5 Suivez les instructions à l'écran pour procéder à l'installation de Philips Device Manager depuis Internet.

## Transfert de musique sur votre SA018

Votre SA018 apparaît en tant que périphérique de stockage de masse USB dans l'Explorateur Windows®. Vous pouvez transférer et classer les fichiers musicaux sur votre SA018 via la connexion USB.

- 1 Sélectionnez un ou plusieurs titres à transférer de votre ordinateur vers votre SA018.
- 2 Pour réaliser le transfert, placez ces éléments à l'endroit de votre choix à l'aide d'un glisser-déposer.

## Conseil

• Pour transférer des CD musicaux vers le lecteur, encodez (convertissez) les titres de vos CD en fichiers MP3/WMA à l'aide d'un logiciel tel que le Lecteur Windows® Media. Copiez les fichiers sur votre SA018 dans l'Explorateur Windows®. Des versions gratuites de ces programmes peuvent être téléchargées sur Internet.

## <span id="page-12-0"></span>Classement de la musique sur votre SA018

Votre SA018 peut stocker plusieurs centaines de pistes musicales. Pour classer les titres afin de faciliter les recherches, votre SA018 vous permet de les répartir dans des dossiers.

- 1 Connectez le SA018au port USB de votre ordinateur, puis ouvrez l'Explorateur Windows®.
- 2 Créez des dossiers dans le stockage de masse de votre SA018.
- **3** Répartissez vos fichiers musicaux dans les dossiers à l'aide d'un glisser-déposer.

## **X** Conseil

• Appuyez deux fois sur le bouton > ou < pour passer aux dossiers précédents ou suivants sur votre SA018 afin de rechercher rapidement vos fichiers musicaux.

## <span id="page-13-0"></span>4 Utilisation

## Activation/désactivation de votre SA018

1 Pour allumer et éteindre le lecteur, maintenez le bouton  $\overline{O}$  enfoncé pendant environ 4 secondes.

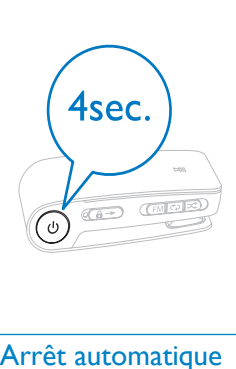

## Arrêt automatique

Votre SA018 dispose d'une fonction de mise en veille et d'arrêt automatiques qui permet d'économiser la batterie.

Au bout de 5 minutes d'inactivité (pas de lecture de musique, pas de pression sur un bouton), le SA018 s'éteint.

1 Pour rallumer votre SA018, maintenez le bouton  $\Omega$  enfoncé pendant environ 4 secondes.

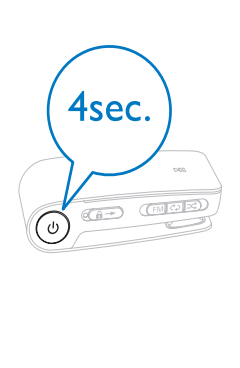

## Écoute de musique

Grâce à votre SA018, vous pouvez écouter tous vos fichiers musicaux en boucle continue. Votre SA018 propose également une fonction de lecture aléatoire qui permet d'écouter les titres sans respecter un ordre bien défini.

1 Branchez les écouteurs fournis.

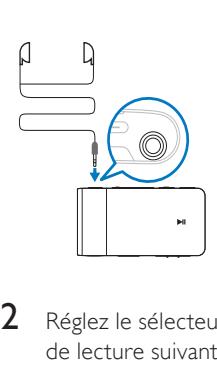

- 2 Réglez le sélecteur sur l'une des options de lecture suivantes :
	- - Mode Répéter tout (lit tous les titres en continu)
	- - Mode aléatoire\* (lecture de tous les titres dans un ordre aléatoire)

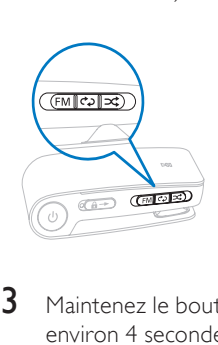

**3** Maintenez le bouton  $\overline{0}$  enfoncé pendant environ 4 secondes pour allumer votre SA018.

<span id="page-14-0"></span>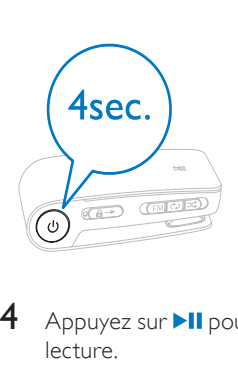

4 Appuyez sur **>II** pour commencer la lecture.

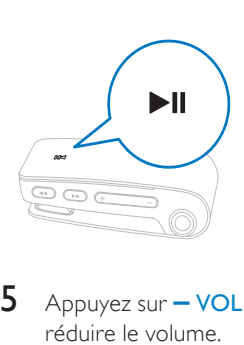

 $5$  Appuyez sur  $-$  VOL  $+$  pour augmenter/ réduire le volume.

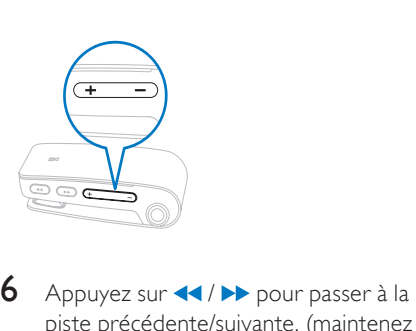

piste précédente/suivante. (maintenez enfoncé pour un balayage rapide de la piste en cours vers l'arrière/l'avant).

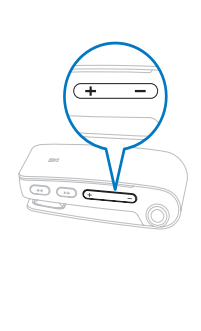

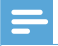

#### Remarque

• \*En mode aléatoire, votre SA018 lit tous les titres dans un ordre quelconque avant de répéter l'un d'eux.

## Écoute de stations de radio FM

Votre SA018 est équipé d'un tuner de radio FM intégré. Pour écouter la radio FM :

1 Branchez les écouteurs fournis.

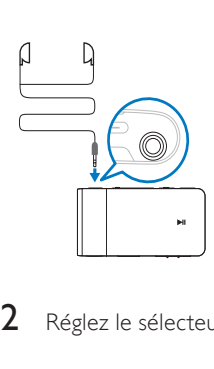

2 Réglez le sélecteur sur la position FM.

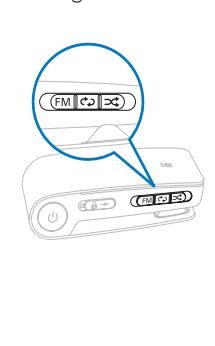

 $3$  Maintenez le bouton  $\Phi$  enfoncé pendant environ 4 secondes pour allumer votre SA018.

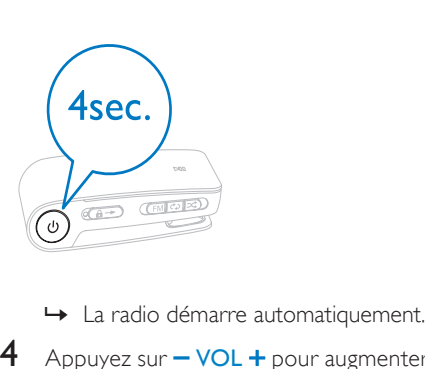

- 
- $4$  Appuyez sur  $-$  VOL  $+$  pour augmenter/ réduire le volume.

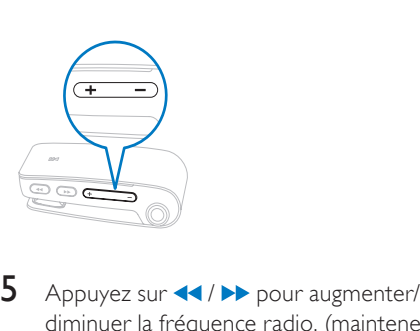

diminuer la fréquence radio. (maintenez enfoncé pour un balayage des fréquences descendant/ascendant).

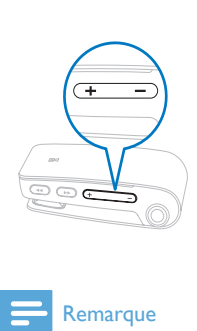

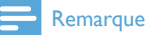

• Le câble des écouteurs fait office d'antenne radio. Assurez-vous que vous avez correctement branché les écouteurs pour obtenir une bonne réception.

## <span id="page-16-0"></span>5 Utilisation de votre SA018 pour transporter des fichiers

Votre SA018 vous permet de transporter des fichiers dans l'Explorateur Windows.

- 1 Connectez votre SA018 au port USB de votre ordinateur, puis ouvrez Explorateur Windows
- 2 Créez des dossiers dans votre SA018.
- 3 Répartissez vos fichiers dans les dossiers à l'aide d'un glisser-déposer.

# <span id="page-17-0"></span>6 Dépannage

#### Réinitialisation du lecteur

- Insérez la pointe d'un stylo ou d'un autre objet dans le trou de réinitialisation situé à l'arrière de votre SA018. Maintenezla enfoncée jusqu'à ce que le lecteur s'éteigne.
- Si la réinitialisation a échoué, suivez la procédure de restauration de votre SA018 dans Philips Device Manager: :
- 1 Sur votre ordinateur, sélectionnez Démarrer > Programmes > Philips Digital Audio Player > SA018 Device Manager > Philips Device Manager pour lancer Philips Device Manager.
- 2 Maintenez le bouton du volume enfoncé pendant que vous connectez votre SA018 à votre ordinateur.

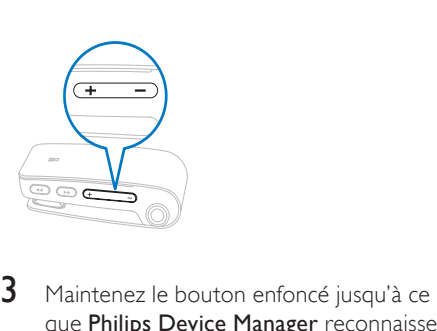

- que Philips Device Manager reconnaisse votre SA018 et passe en mode de restauration.
- 4 Sur l'ordinateur, cliquez sur le bouton Repair et suivez les instructions de Philips Device Manager pour réaliser la restauration.
- 5 Une fois la restauration terminée, déconnectez votre SA018 de votre ordinateur.
- 6 Redémarrez votre SA018.

## <span id="page-18-0"></span>7 Données techniques

### Alimentation

Alimentation :

Batterie Lithium-ion-polymère rechargeable intégrée de 90 mAh

Autonomie de lecture (musique) : jusqu'à 12 heures

#### Configuration requise

Windows® 2000, XP, Vista Processeur Pentium III, 800 MHz ou plus puissant 128 Mo de RAM 500 Mo d'espace disque disponible Connexion Internet Microsoft® Internet Explorer 6.0 ou supérieur Carte son

Port USB

#### Son

Optimisation du son : FullSound™ Séparation des canaux : 45 dB Réponse en fréquence : 80 Hz - 18 kHz Puissance de sortie : 2 x 3 mW Rapport signal/bruit : > 84 dB

### Supports de stockage

Capacité de la mémoire intégrée : SA018102 Flash NAND 2 Go SA018104 Flash NAND 4 Go

#### Logiciel

Philips Device Manager : pour la restauration et la mise à jour

#### Connectivité

Casque 3,5 mm USB 2.0 haute vitesse

## Lecture audio

Format de compression : Débit MP3 : 8 - 320 kbit/s et VBR Taux d'échantillonnage MP3 : 8, 11,025, 16, 22,050, 24, 32, 44,1, 48 kHz Débit binaire WMA (non protégé) : 5 - 192 kbit/s VBR Taux d'échantillonnage WMA : 8, 11,025, 16, 22,050, 24, 32, 44,1, 48 kHz

Transfert de fichiers musicaux Glisser-déposer via l'Explorateur Windows®

## Formats de fichiers musicaux pris en charge

Votre SA018 prend en charge les formats musicaux suivants :

- MP3
- WMA non protégé

## <span id="page-19-0"></span>8 Glossaire

## D

### Décibel (dB)

Unité de mesure utilisée pour exprimer la différence relative de puissance ou d'intensité du son.

## Diffusion

Technique de transfert des données afin que celles-ci puissent être traitées comme un flux stable et continu. Les technologies de diffusion sont souvent utilisées sur Internet car de nombreux utilisateurs n'ont pas un accès à Internet suffisamment rapide pour télécharger des fichiers multimédia lourds rapidement pour que le navigateur ou la connexion du client puisse commencer à afficher les données avant que le fichier n'ait été transmis dans sa totalité.

## F

### FullSound

FullSound™ est une technologie innovante développée par Philips. Le système FullSound™ reproduit fidèlement les détails acoustiques des fichiers musicaux compressés afin de les améliorer et de vous offrir ainsi un son riche, sans la moindre altération.

## L

## LCD (Liquid Crystal Display)

Probablement le moyen le plus répandu d'afficher des informations visuelles sur des équipements électroniques non informatiques.

### Lecture aléat.

Fonction permettant de lire des fichiers audio (pistes) dans un ordre aléatoire.

## V

#### Volume

Volume est le terme le plus couramment utilisé pour exprimer le contrôle du niveau sonore relatif des sons. Il se rapporte également à la fonction existant sur de nombreux appareils électroniques utilisée pour contrôler le niveau sonore.

## W

### WMA (Windows Media Audio)

Format audio de Microsoft faisant partie de la technologie Microsoft Windows Media. Il comprend les outils de gestion des droits numériques de Microsoft (Digital Rights Management), la technologie d'encodage de Windows Media Video et celle de Windows.

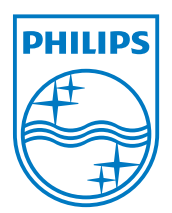